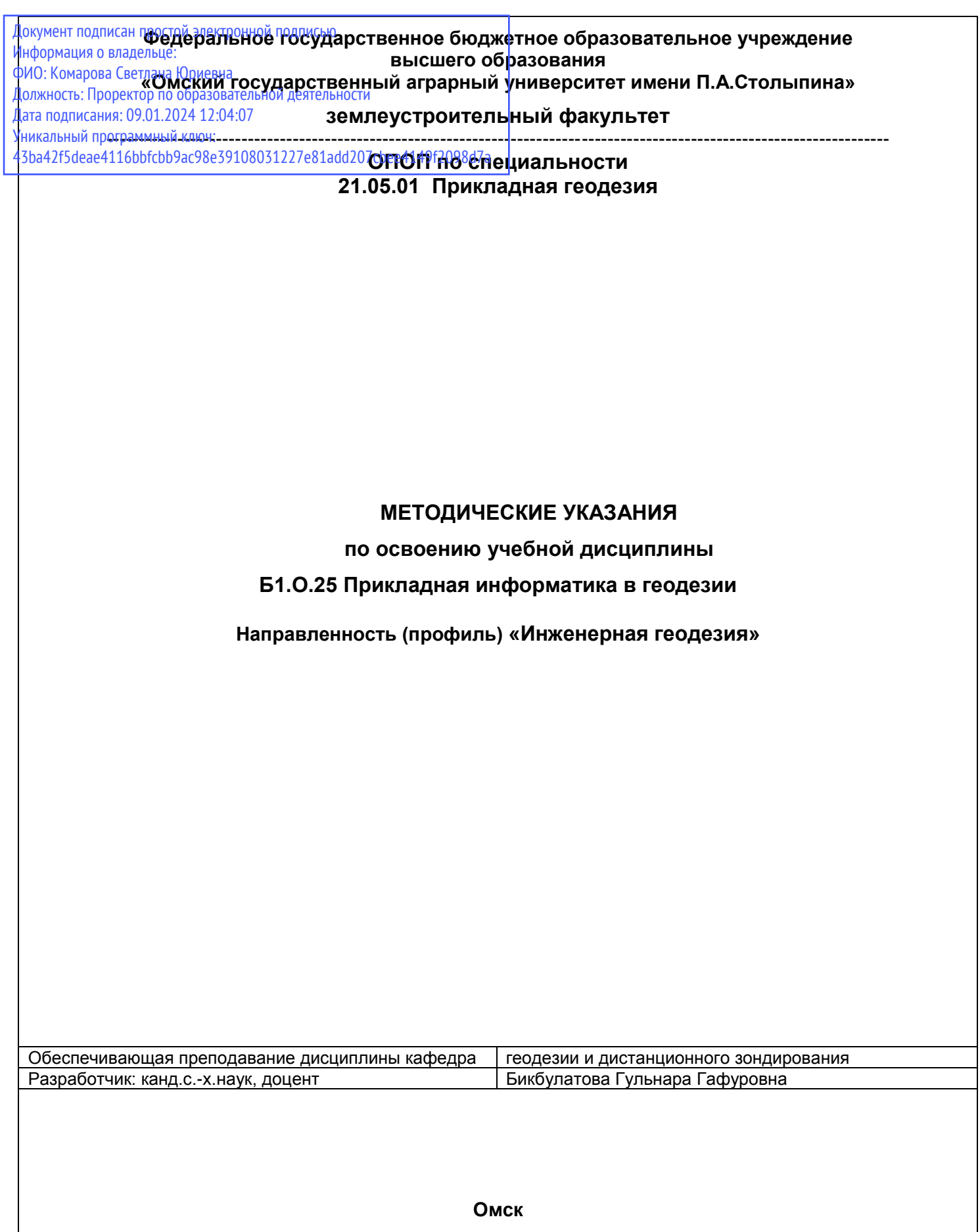

# СОДЕРЖАНИЕ

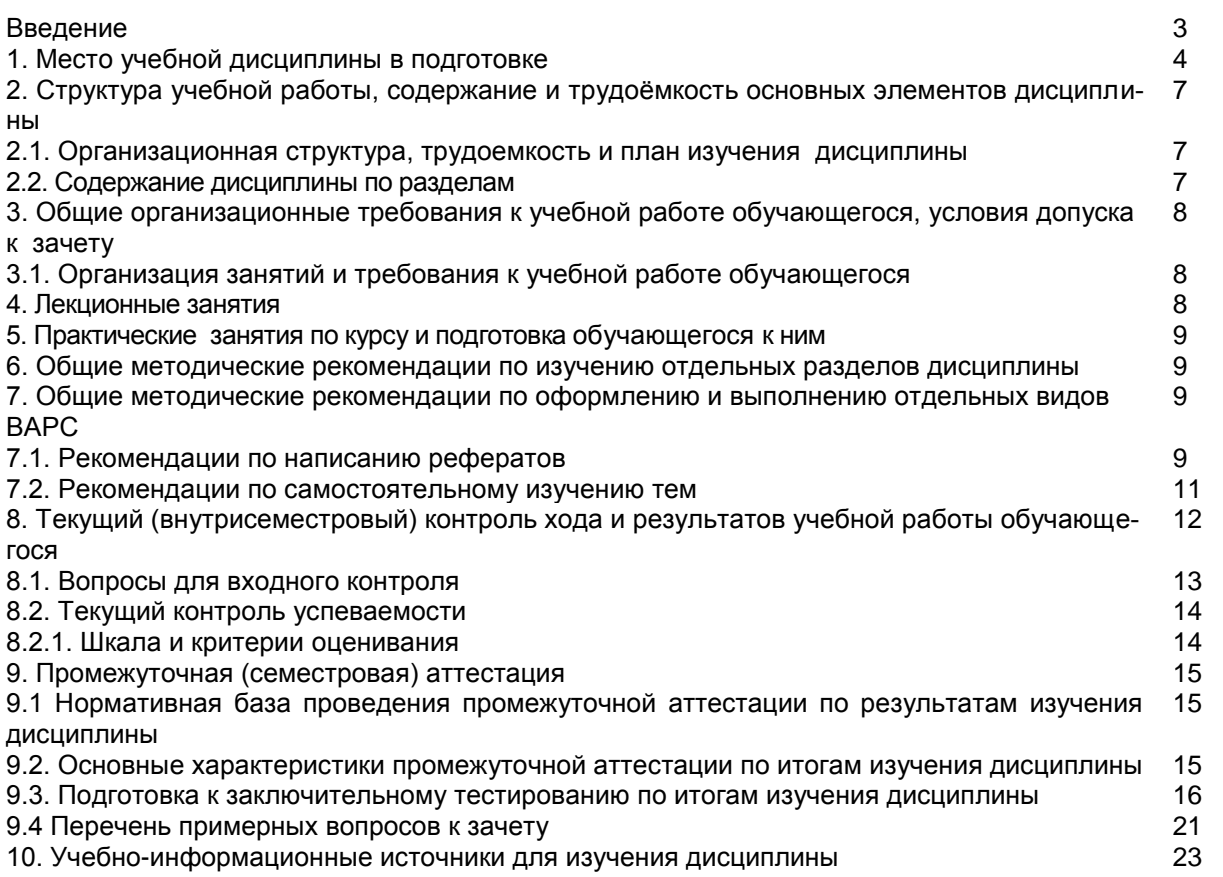

#### **ВВЕДЕНИЕ**

1. Настоящее издание является основным организационно-методическим документом учебно-методического комплекса по дисциплине в составе основной профессиональной образовательной программы высшего образования (ОПОП ВО). Оно предназначено стать для них методической основой по освоению данной дисциплины.

2. Содержательной основой для разработки настоящего издания послужила Рабочая программа учебной дисциплины, утвержденная в установленном порядке.

3. Методические аспекты настоящего издания развиты в учебно-методической литературе и других разработках, входящих в состав УМК по данной дисциплине.

4. Доступ студентов к электронной версии Методических указаний по изучению дисциплины, обеспечен на выпускающей кафедре и на сервисе «Диск» в ИОС в методическом кабинете обучающегося и на сайте университета.

При этом в электронную версию могут быть внесены текущие изменения и дополнения, направленные на повышение качества настоящих методических указаний до их переиздания в установленном порядке.

### **Уважаемые обучающиеся!**

Приступая к изучению новой для Вас учебной дисциплины, начните с вдумчивого прочтения разработанных для Вас кафедрой специальных методических указаний. Это поможет Вам вовремя понять и правильно оценить ее роль в Вашем образовании.

Ознакомившись с организационными требованиями кафедры по этой дисциплине и соизмерив с ними свои силы, Вы сможете сделать осознанный выбор собственной тактики и стратегии учебной деятельности, уберечь самих себя от неразумных решений по отношению к ней в начале семестра, а не тогда, когда уже станет поздно. Используя это издание, Вы без дополнительных осложнений подойдете к семестровой аттестации по этой дисциплине. Успешность аттестации зависит, прежде всего, от Вас. Ее залог – ритмичная, целенаправленная, вдумчивая учебная работа, в целях обеспечения которой и разработаны эти методические указания.

### 1. Место учебной дисциплины в подготовке выпускника

Учебная дисциплина относится к дисциплинам ОПОП университета, состав которых определяется вузом и требованиями ФГОС.

## Цель дисциплины - сформировать индикаторы достижения компетенций ОПК-3.1 и ОПК-3.2.

## В ходе освоения дисциплины обучающийся должен:

иметь целостное представление о принципах работы современных информационных технологий; о программном обеспечении для обработки и анализа информации в геодезии и дистанционном зондировании:

владеть: навыками применения информационных технологий в геодезических работах;

знать: принципы работы современных информационных технологий;

уметь: осуществлять поиск, обработку и анализ информации для принятия решений в сфере профессиональной деятельности.

## 1.1. Перечень компетенций с указанием этапов их формирования в результате освоения учебной дисциплины:

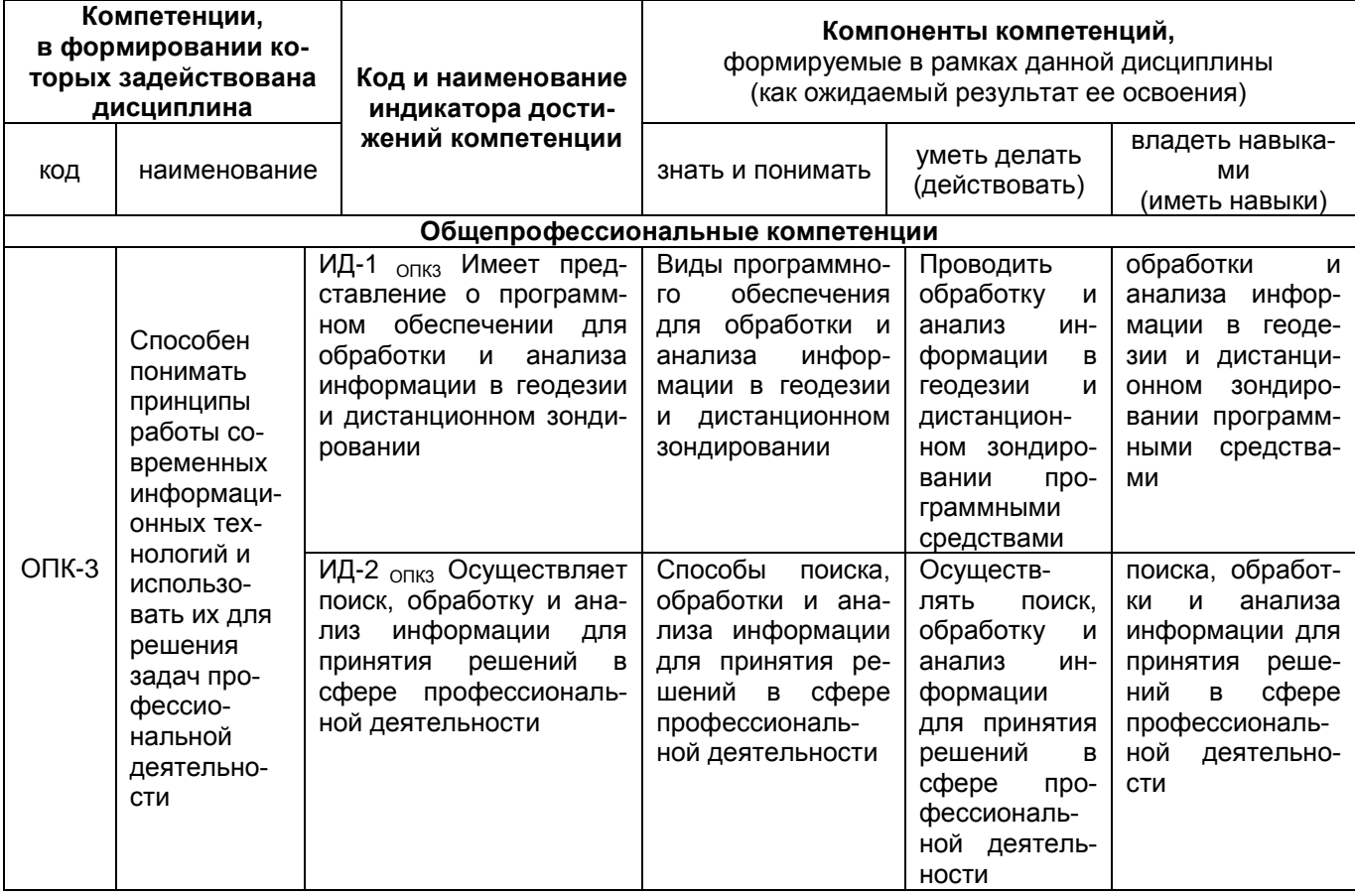

## 1.2 Описание показателей, критериев и шкал оценивания и этапов формирования компетенций в рамках дисциплины

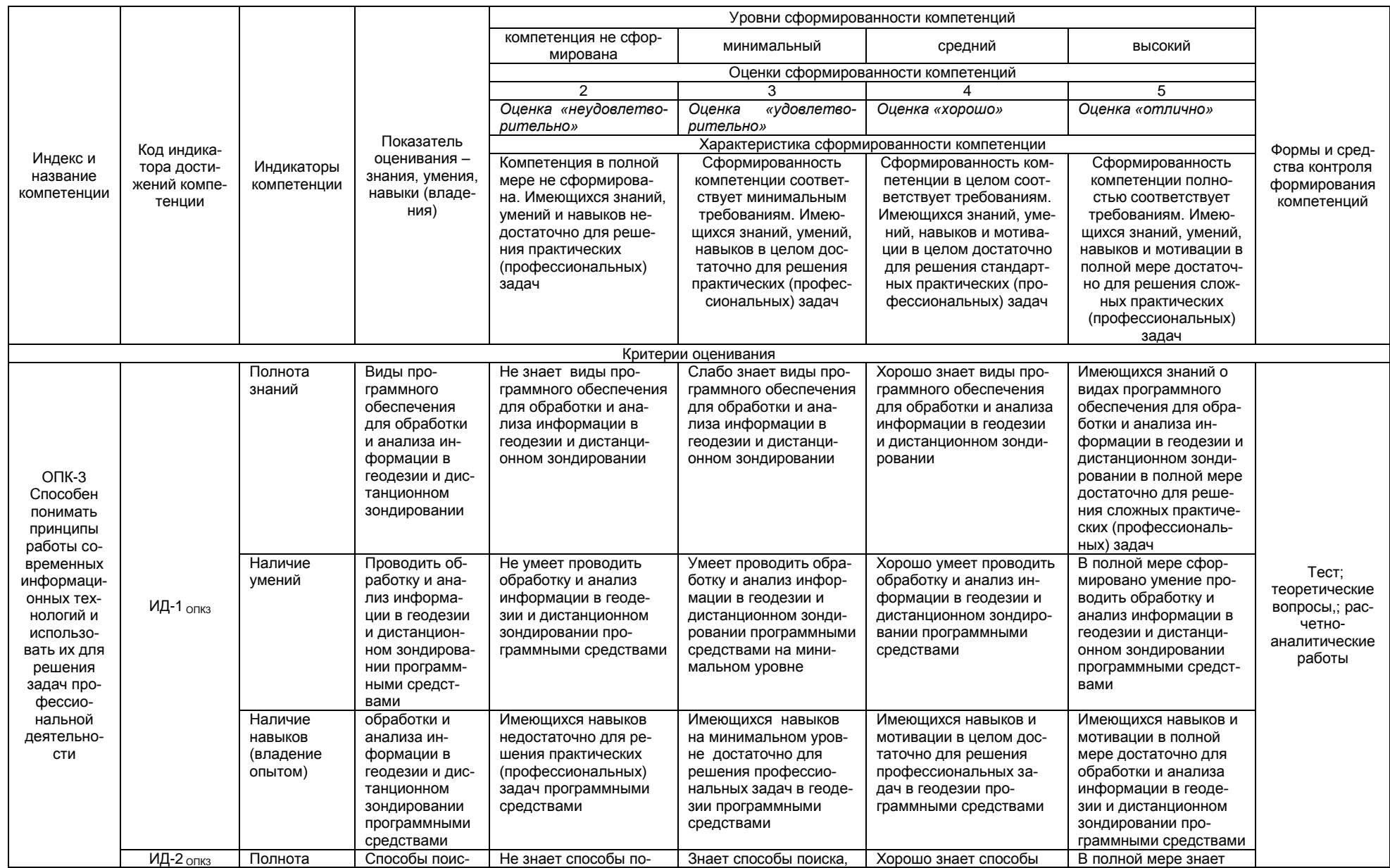

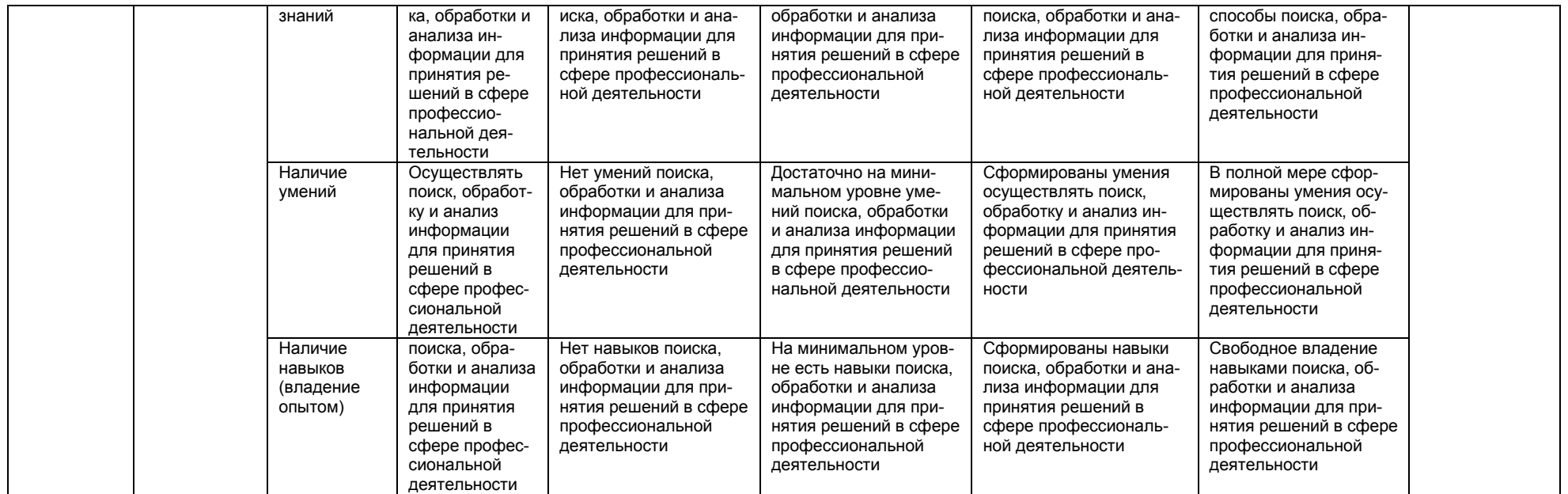

# **2. Структура учебной работы, содержание и трудоѐмкость основных элементов дисциплины**

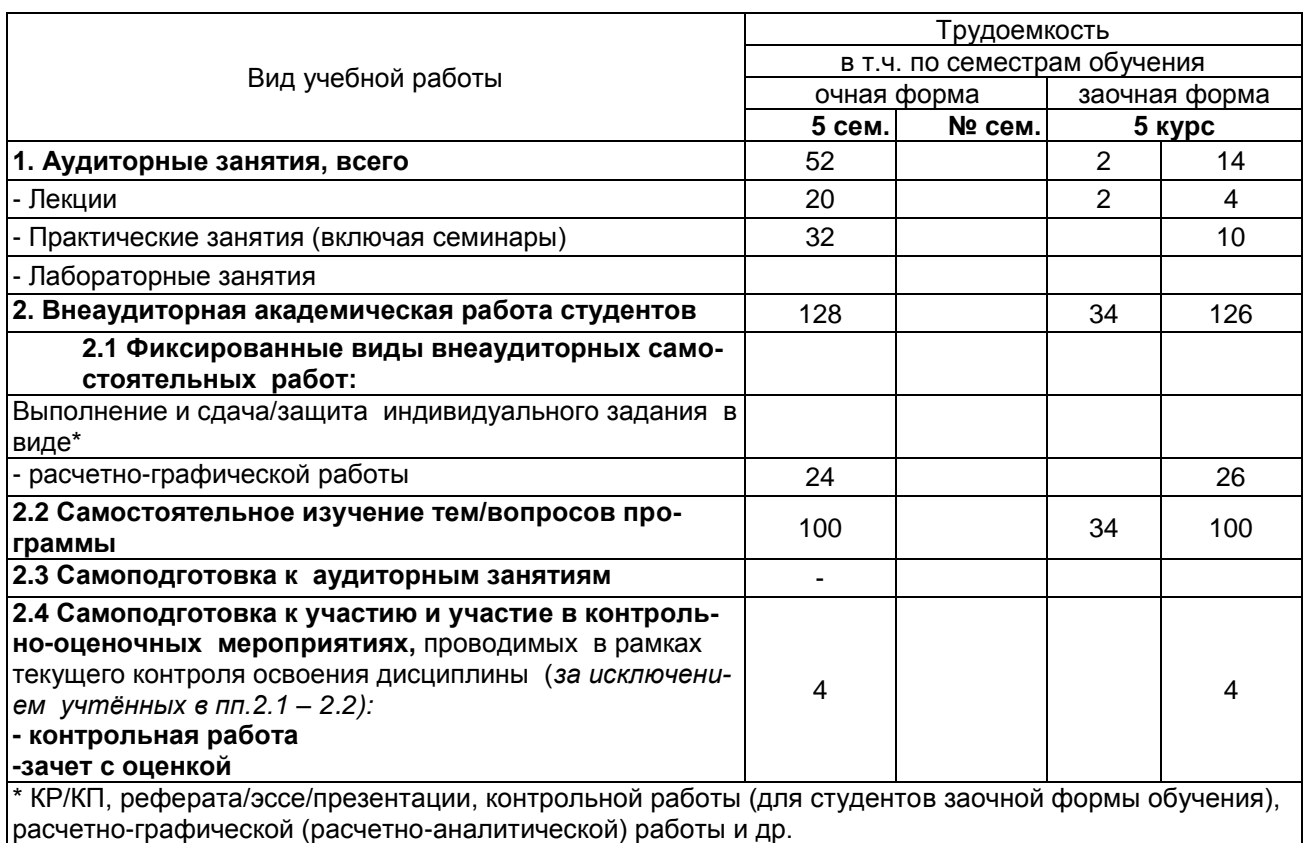

# **2.1 Организационная структура, трудоемкость и план изучения дисциплины**

2.2. Укрупнённая содержательная структура учебной дисциплины и общая схема её реализации в учебном процессе

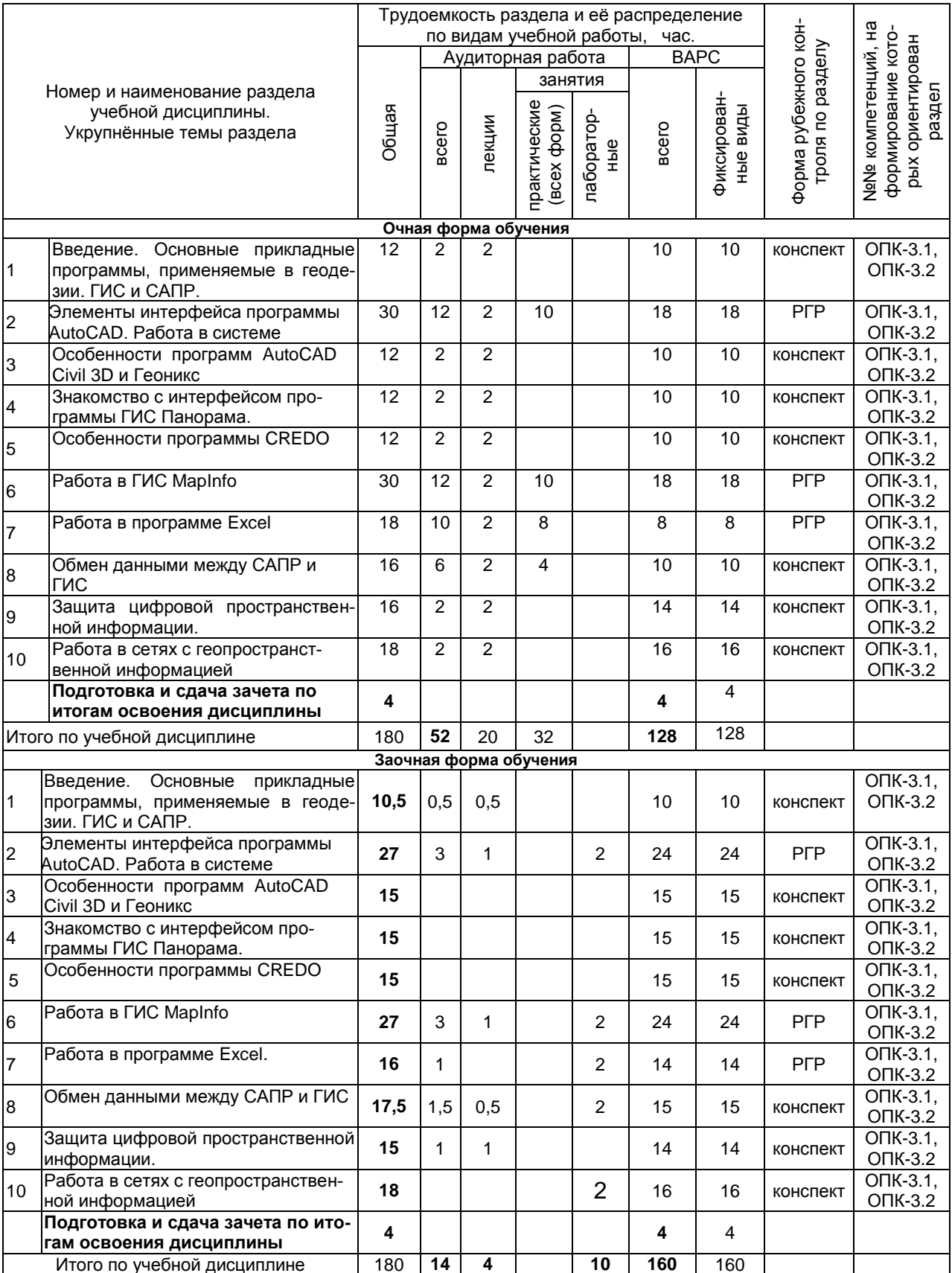

#### **3. Общие организационные требования к учебной работе обучающегося 3.1. Организация занятий и требования к учебной работе обучающегося**

Организация занятий по дисциплине носит циклический характер. На занятиях студенческая группа получает задания и рекомендации.

Для своевременной помощи обучающимся при изучении дисциплины кафедрой организуются индивидуальные и групповые консультации, устанавливается время приема выполненных работ.

 Учитывая статус дисциплины к еѐ изучению предъявляются следующие организационные требования;:

- обязательное посещение обучающимся всех видов аудиторных занятий;
- ведение конспекта в ходе лекционных занятий;
- качественная самостоятельная подготовка к лабораторным занятиям, активная работа на них;

- активная, ритмичная самостоятельная аудиторная и внеаудиторная работа обучающегося в соответствии с планом-графиком, представленным в таблице 2.4; своевременная сдача преподавателю отчетных документов по аудиторным и внеаудиторным видам работ;

- в случае наличия пропущенных обучающимся занятиям, необходимо получить консультацию по подготовке и оформлению отдельных видов заданий.

Для успешного освоения дисциплины, обучающемуся предлагаются учебно-информационные источники в виде учебной, учебно-методической литературы по всем разделам.

### **3.2. Условия получения зачета с оценкой**

Зачет с оценкой является формой контроля, который выставляется обучающемуся согласно «Положения о текущем контроле успеваемости, промежуточной аттестации обучающихся по программам высшего образования (бакалавриат, специалитет, магистратура) и среднего профессионального образования в ФГБОУ ВО Омский ГАУ», выполнившему в полном объеме все перечисленные в п.2-3 требования к учебной работе, выполнивший все виды графических работ. В случае не полного выполнения указанных условий по уважительной причине, студенту могут быть предложены индивидуальные задания по пропущенному учебному материалу.

### **4. Лекционные занятия**

Для изучающих дисциплину читаются лекции в соответствии с планом, представленным в таблице 3. *Таблица 3 -* Лекционный курс

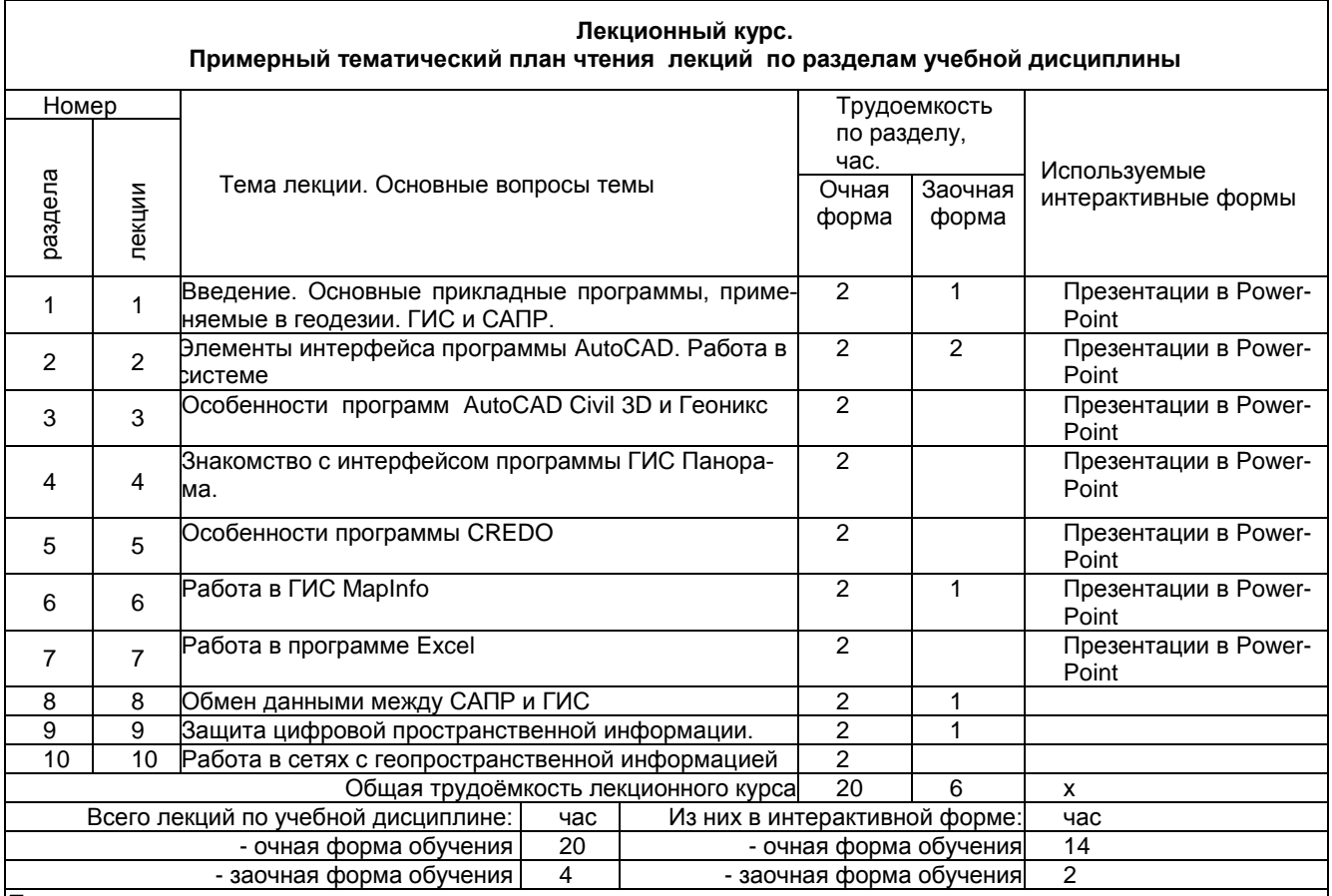

*Примечания:*

- материально-техническое обеспечение лекционного курса – см. Приложение 6.

- обеспечение лекционного курса учебной, учебно-методической литературой и иными библиотечно-

информационными ресурсами и средствами обеспечения образовательного процесса – см. Приложения 1 и 2

#### 5. Практические е занятия по дисциплине и подготовка студента к ним

Практические занятия по курсу проводятся в соответствии с планом, представленным в таблице 4. Таблица 4 - Примерный тематический план практических занятий по разделам учебной дисциплины

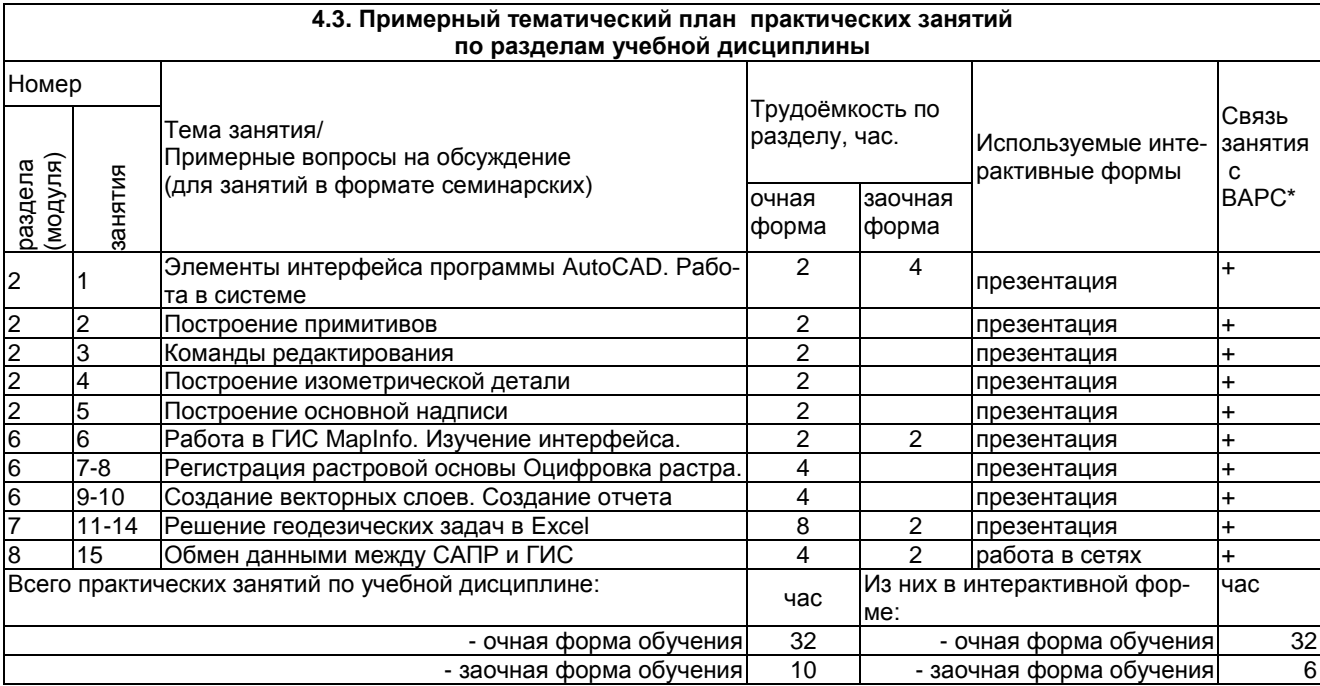

Подготовка обучающихся к практическим занятиям осуществляется с учетом общей структуры учебного процесса. На практических занятиях осуществляется входной и текущий аудиторный контроль в виде опроса. по основным понятиям дисциплины.

Подготовка к практическим занятия подразумевает выполнение домашнего задания к очередному занятию по заданиям преподавателя, выдаваемым в конце предыдущего занятия. Для осуществления работы по подготовке к занятиям, необходимо ознакомиться с методическими указаниями по дисциплине, внимательно ознакомиться с литературой и электронными ресурсами, с рекомендациями по подготовке, вопросами для самоконтроля.

#### 6. Общие методические рекомендации по изучению отдельных разделов дисциплины

При изучении конкретного раздела дисциплины, из числа вынесенных на лекционные и практические занятия, обучающемуся следует учитывать изложенные ниже рекомендации. Обратите на них особое внимание при подготовке к аттестации.

Работа по теме прежде всего предполагает ее изучение по учебнику или пособию. Следует обратить внимание на то, что в любой теории, есть либо неубедительные, либо чересчур абстрактные. либо сомнительные положения. Поэтому необходимо вырабатывать самостоятельные суждения, дополняя их аргументацией, что и следует демонстрировать на семинарах. Для выработки самостоятельного суждения важным является умение работать с научной литературой. Поэтому работа по теме кроме ее изучения по учебнику, пособию предполагает также поиск по теме научных статей в научных журналах. Такими журналами являются: Геодезия и картография, Известия вузов: Геодезия и аэрофотосъемка и др. Выбор статьи, относящейся к теме, лучше делать по последним в году номерам, где приводится перечень статей, опубликованных за год.

Самостоятельная подготовка предполагает использование ряда методов.

1. Конспектирование. Конспектирование позволяет выделить главное в изучаемом материале и выразить свое отношение к рассматриваемой автором проблеме.

Техника записей в конспекте индивидуальна, но есть ряд правил, которые могут принести пользу его составителю: начиная конспект, следует записать автора изучаемого произведения, его название, источник, где оно опубликовано, год издания. Порядок конспектирования:

- а) внимательное чтение текста:
- б) поиск в тексте ответов на поставленные в изучаемой теме вопросы;
- в) краткое, но четкое и понятное изложение текста;
- г) выделение в записи наиболее значимых мест:
- д) запись на полях возникающих вопросов, понятий, категорий и своих мыслей.

2. Записи в форме тезисов, планов, аннотаций, формулировок определений. Все перечисленные формы помогают быстрой ориентации в подготовленном материале, подборе аргументов в пользу или против какого- либо утверждения.

3. Словарь понятий и категорий. Составление словаря помогает быстрее осваивать новые понятия и категории, увереннее ими оперировать. Подобный словарь следует вести четко, разборчиво, чтобы удобно было им пользоваться. Из приведенного в УМК глоссария нужно к каждому семинару выбирать понятия, относящиеся к изучаемой теме, объединять их логической схемой в соответствии с вопросами семинарского занятия.

#### 7. Общие методические рекомендации по оформлению и выполнению отдельных видов ВАРС

Расчетно-графическая работа должна соответствовать варианту, теме по содержанию, должна быть оформлена по стандартам. Титульный лист включает в себя в верхней части название учебного заведения, факультета, кафедры, по центру должно быть обозначено название работы с указанием дисциплины; помимо фамилии И.О. студента, выполнившего работу, должна быть указана группа; должны быть указаны должность и фамилия И.О. преподавателя, в нижней части по центру указывается год выполнения работы. В содержании в перечне разделов должны быть указаны страницы. Введение и Список литературы не нумеруют-

ся, разделы должны быть пронумерованы. В работу обязательно вкладываются исходные данные (вариант задания)

Список литературы должен быть оформлен по стандарту.

### 7.1. Реферат не предусмотрен

#### 7.2. Рекомендации по самостоятельному изучению тем

# САМОСТОЯТЕЛЬНОЕ ИЗУЧЕНИЕ ТЕМ

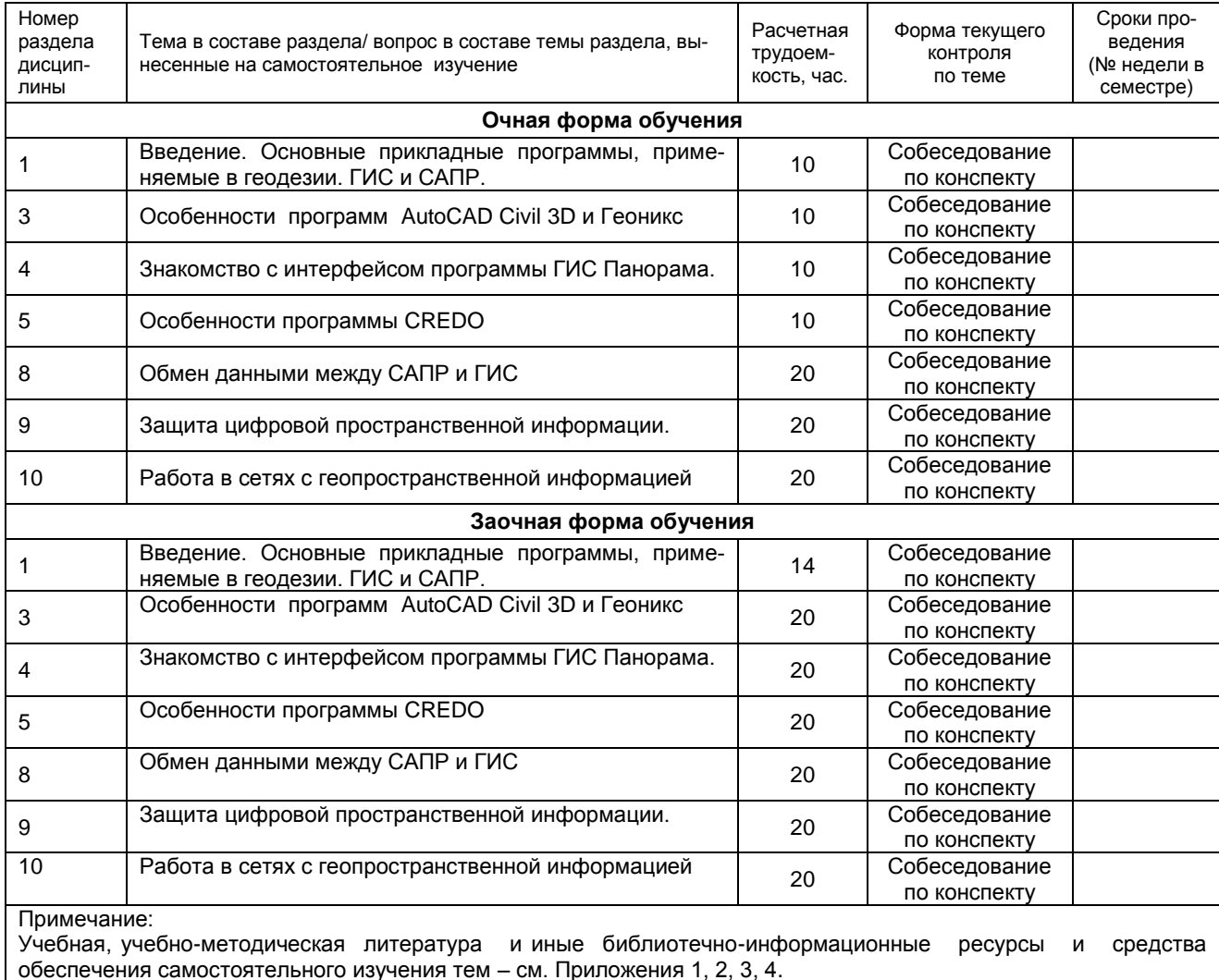

Раздел 1. Введение. Основные прикладные программы, применяемые в геодезии. ГИС и САПР. Краткое содержание. Определение ГИС. Определение САПР. Примеры ГИС. Источники данных для ГИС. Назначение ГИС. Состав ГИС. Примеры САПР. Назначение САПР

Вопросы для самоконтроля по разделу:

- $1.$ Дайте определение ГИС.
- $2.$ Перечислите источники данных для ГИС
- $3.$ Назовите этапы развития ГИС
- 4. Подсистемы ГИС.
- 5. Дайте определение САПР.
- 6. Привести примеры САПР.
- 7. Привести примеры ГИС

# **Раздел 3. Особенности программ AutoCAD Civil 3D и Геоникс**

*Краткое содержание.* Возможности программы AutoCAD Civil 3D. Построение плана. Построение профиля. Расчет объемов земляных работ.

# Вопросы для самоконтроля по разделу:

- 1. Назовите отличие программы AutoCAD Civil 3D от AutoCAD.
- 2. Инструменты для создания плана в программе.
- 3. Создание профиля.
- 4. Расчет объема земляных работ
- 5. Назовите отличие программы Геоникс от AutoCAD.
- 6. Инструменты для создания плана в программе.
- 7. Создание профиля.

# **Раздел 4. Знакомство с интерфейсом программы ГИС Панорама**

*Краткое содержание.* Интерфейс и возможности программы*.* Решение геодезических задач. Построение карты и плана. Загрузка координат. Построение профиля. Построение ЦМР.

### Вопросы для самоконтроля по разделу:

- 1. Инструменты для решения геодезических задач в программе
- 2. Редактирование объектов
- 3. Процедура загрузки координат
- 4. Геометрические построения
- 5. Создание матрицы высот
- 6. Работа с макетами
- 7. Импорт и экспорт геоданных

# **Раздел 5.Обработка геоданных в CREDO**

*Краткое содержание*. Интерфейс программы. Уравнивание геодезических данных в программе. Вопросы для самоконтроля по разделу:

- 1. Содержимое вкладки ПВО.
- 2. В чем заключен процесс предобработки
- 3. Характеристика процесса уравнивания
- 4. Экспорт данных в САПР

# **Раздел 8. Обмен данными между САПР и ГИС**

*Краткое содержание*. Обменные форматы геодезических данных. Вопросы для самоконтроля по разделу:

- 1. Файлы для передачи текста
- 2. Форматы передачи данных в Windows
- 3. Форматы передачи данных от САПР в ГИС и обратно

# **Раздел 9. Защита цифровой пространственной информации**

*Краткое содержание.* Нормативная документация в области защиты информации. Средства защиты информации

Вопросы для самоконтроля по разделу:

- 1. Виды защиты геопространственной информации.
- 2. Документы, регулирующие защиту геоданных.

# **Раздел.10 Работа в сетях с геопространственной информацией**

*Краткое содержание.* Виды сетей. Протоколы работы в сетях

Вопросы для самоконтроля по разделу:

- 1. Сети локальные и глобальные
- 2. Сервисы Интернет

1) Ознакомиться с рекомендованной учебной литературой и электронными ресурсами по теме (ориентируясь на вопросы для самоконтроля).

2) На этой основе составить развёрнутый план изложения темы

3) Выбрать форму отчетности конспектов(план - конспект, текстуальный конспект, свободный конспект, конспект - схема)

2) Оформить отчётный материал в установленной форме в соответствии методическими рекоменда-ЦИЯМИ

3) Провести самоконтроль освоения темы по вопросам, выданным преподавателем

4) Предоставить отчётный материал преподавателю по согласованию с ведущим преподавателем

5) Подготовиться к предусмотренному контрольно-оценочному мероприятию по результатам самостоятельного изучения темы

6) Принять участие в указанном мероприятии, пройти рубежное тестирование по разделу на аудиторном занятии и заключительное тестирование в установленное для внеаудиторной работы время

## 7.2.1 ШКАЛА И КРИТЕРИИ ОЦЕНИВАНИЯ самостоятельного изучения темы

- оценка «зачтено» выставляется, если студент оформил отчетный материал в виде конспекта на основе самостоятельного изученного материала, смог всесторонне раскрыть теоретическое содержание темы.

- оценка «не зачтено» выставляется, если студент неаккуратно оформил отчетный материал в виде конспекта на основе самостоятельного изученного материала, не смог всесторонне раскрыть теоретическое содержание темы.

## **8. Текущий (внутрисеместровый) контроль хода и результатов учебной работы студента**

# **8.1 Вопросы для входного контроля (пример) ТЕСТОВЫЕ ВОПРОСЫ**

**для проведения входного контроля**

**1.** Первую аналитическую машину придумал:…

А) Тьюринг

Б) Бэббидж

В) Шиккард

Г) Левлейс

2. В электронной таблице нельзя удалить:…

А) столбец

Б) строку

В) имя ячейки

Г) содержимое ячейки

3. Основным элементом электронной таблицы является:…

А) ячейка

Б) строка

В) столбец

Г) таблица

4. Укажите неправильную формулу:…

А) А2+В4

Б) =А1/С453

В) =С245\*М67

Г) =О89-К89

5. Активная ячейка – это ячейка:…

А) для записи команд;

Б) содержащая формулу, включающую в себя имя ячейки, в которой выполняется ввод данных;

В) формула, которая содержит ссылки на содержимое зависимой ячейки;

Г) в которой выполняется ввод данных.

**6. Компьютерные вирусы это…(***Выберите несколько из 5 вариантов ответа:)*

*А*) Вредоносные программы, наносящие вред данным.

Б) Программы, уничтожающие данные на жестком диске

В) Программы, которые могут размножаться и скрыто внедрять свои копии в файлы, загрузочные сектора дисков, документы.

Г) Программы, заражающие загрузочный сектор дисков и препятствующие загрузке компьютера

Д) Это скрипты, помещенные на зараженных интернет-страничках

### **7. Вирус внедряется в исполняемые файлы и при их запуске активируется. Это...**

*Выберите один из 5 вариантов ответа:*

*А*) Загрузочный вирус

Б) Макровирус

В) Файловый вирус

Г) Сетевой червь

Д) Троян

## **КРИТЕРИИ ОЦЕНКИ**

# **ответов на тестовые вопросы входного контроля**

*- оценка «отлично»* выставляется обучающемуся, если получено более 85% правильных ответов.

*- оценка «хорошо»* - получено от 66 до 85% правильных ответов.

*- оценка «удовлетворительно»* - получено от 51 до 65% правильных ответов.

*- оценка «неудовлетворительно»* - получено менее 50% правильных ответов.

## **8.2. Текущий контроль успеваемости**

В течение семестра, проводится текущий контроль успеваемости по дисциплине, к которому обучающийся должен быть подготовлен.

Отсутствие пропусков аудиторных занятий, активная работа на практических занятиях, общее выполнение графика учебной работы являются основанием для получения положительной оценки по текущему контролю.

В качестве текущего контроля может быть использован тестовый контроль. Тест состоит из небольшого количества элементарных вопросов по основным разделам дисциплины: неправильные решения разбираются на следующем занятии; частота тестирования определяется преподавателем. Кроме того проверяется

выполнение расчетно-графических работ:

- Элементы интерфейса программы AutoCAD. Работа в системе
- Построение примитивов
- Команды редактирования
- Построение изометрической детали
- Построение основной надписи
- Работа в ГИС MapInfo. Изучение интерфейса
- Регистрация растровой основы
- Оцифровка растра. Создание векторных слоев
- Работа в программе Excel.
- Создание и редактирование карты
- Решение геодезических задач
- Обмен данными между САПР и ГИС
- трехмерной модели рельефа

Работы выдаются по вариантам. На практических занятиях реализуется форма - работа в малых группах, когда один вариант карты или расчета выдается на 2-х человек. По итогам работы готовится одна общая и собеседование по работе проводится с двумя обучающимися.

## **Варианты графических работ**

- 1. Подготовка отчета в MapINFO в виде оцифрованной карты территории поселения Восход
- 2. Подготовка отчета в MapINFO в виде оцифрованной карты территории поселка Емельяновка
- 3. Подготовка отчета в MapINFO в виде оцифрованной карты территории поселения Ягодное
- 4. Подготовка отчета в MapINFO в виде оцифрованной карты территории поселения Яман
- 5. Подготовка отчета в MapINFO в виде оцифрованной карты территории поселения Заря
- 6. Подготовка отчета в MapINFO в виде оцифрованной карты территории поселения Северное
- 7. Подготовка отчета в MapINFO в виде оцифрованной карты территории поселения Шипуново
- 8. Подготовка отчета в MapINFO в виде оцифрованной карты поселения Карасук
- 9. Подготовка отчета в MapINFO в виде оцифрованной карты поселения Китерьма
- 10. Подготовка отчета в MapINFO в виде оцифрованной карты территории поселения Ямки
- 11. Подготовка отчета в MapINFO в виде оцифрованной карты территории поселения Победа
- 12. Подготовка отчета в MapINFO в виде оцифрованной карты территории поселения Ключи

### **КРИТЕРИИ ОЦЕНКИ графической работы**

Растровая основа карты должна быть зарегистрирована корректно (с выбором проекции и контрольных точек ) в соответствии с масштабом исходного картографического изображения. Все геообъекты на карте должны быть послойно оцифрованы с применением соответствующих условных знаков. Полученная карта должна быть оформлена в виде отчета с рамкой и условными обозначениями. К готовому отчету необходимо приложить пояснительную записку с описанием хода работы (процедуры векторизации). Титульный лист, пояснительная записка и отчет должны быть оформлены по стандартам.

## 8.3 Примеры тестовых вопросов текущего контроля:

Геоинформационная система (ГИС) - это автоматизированная информационная система, 1. предназначенная для обработки пространственно-временных данных, основой интеграции которых информация. СЛУЖИТ

Географическая

2. Выберите правильное значение понятия ГИС - это.... :

А) Геодезическая информационная система

Б) Графическая информационная система

В) +Географическая информационная система

Г) Геометрическая информационная система

3. В какие годы появились первые ГИС?

 $A) + 60 - e$ 

Б) 70-е

B) 50-e

 $\Gamma$ ) 80-е

4. В какой стране появилась первая ГИС?

А) Швейцария

Б) Германия

B) CWA

Г) +Канада

Д) Швеция

5. Укажите источники данных для ГИС:...

А) +Карты

Б) Растровые изображения

В) +Данные натурных наблюдений

Г) Описание территорий

Д) +Статистические данные

Е) +Аэрокосмические данные

Ж) Графическое изображение

6. Операция Overlay означает:...

А) +Совмещение слоев

Б) Регистрация слоев

В) Отображение слоев

Г) Векторизация слоев

7. Укажите соответствующие инструменты для векторизации объектов:

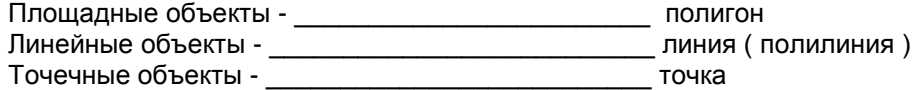

8. Для загрузки координат в программе «Панорама» применяется модуль:

А) Макеты

Б) План

В) Геодезический редактор

Г) Пересчет координат

Д) Карта

9. При построении матрицы высот в программе «Панорама» соответствующую Панель инструментов вызывают клавишей:

 $A) F1$ 

 $\overline{b}$ ) F<sub>2</sub>

 $B) F3$ 

 $\Gamma$ ) F4

 $\overline{A}$ ) F<sub>5</sub>

10. Отрисовка условных знаков при построении плана в программе «Панорама» осуществляется через вкладку:

А) Черчение

Б) Рисование

В) Условные знаки

Г) Макеты

Д) Пикеты

11. Для вычисления объема земляных работ в программе «Панорама» необходимо предварительно построить:

А) Профиль поперечный

Б) Профиль продольный

В) Матрицы высот

Г) Поверхности

Д) Уклон

12. Для решения геодезических задач в программе «Панорама» применяют пункт меню:

А) Расчеты

Б) Геодезия

В) Ситуация

Г) Карта

Д) План

13. Файл с расширением \*.rsc относится к программе:

А) MapInfo

Б) ArcInfo

В) IndorGis

Г) Панорама

Д) Геоникс

14. Для сглаживания углов в программе Панорама имеется команда:

А) Сгладить углы

Б) Сплайн

В) Облако

Г) Округлить углы

15. План в программе Панорама сохраняется как:

А) Чертеж

Б) Карта

В) Ситуация

Г) Проект

Д) Макет

16. Для привязки к точке (захвата точки) применяют комбинацию клавиш SHIFT и …

А) S

Б) G

 $\overline{B}$ ) K

Г) J

17. В ГИС «Карта-Панорама» возможны:

А) формирование межевых дел

Б) геодезические расчеты

В) проектирование трассы

Г) формирование землеустроительных дел

## **ШКАЛА И КРИТЕРИИ ОЦЕНИВАНИЯ**

ответов на тестовые вопросы текущего контроля

- оценка «отлично» выставляется обучающемуся, если получено более 81% правильных ответов.

- оценка «хорошо» - получено от 71 до 80% правильных ответов.

- оценка «удовлетворительно» - получено от 61 до 70% правильных ответов.

- оценка «неудовлетворительно» - получено менее 61% правильных ответов.

# 9. Промежуточная (семестровая) аттестация по курсу

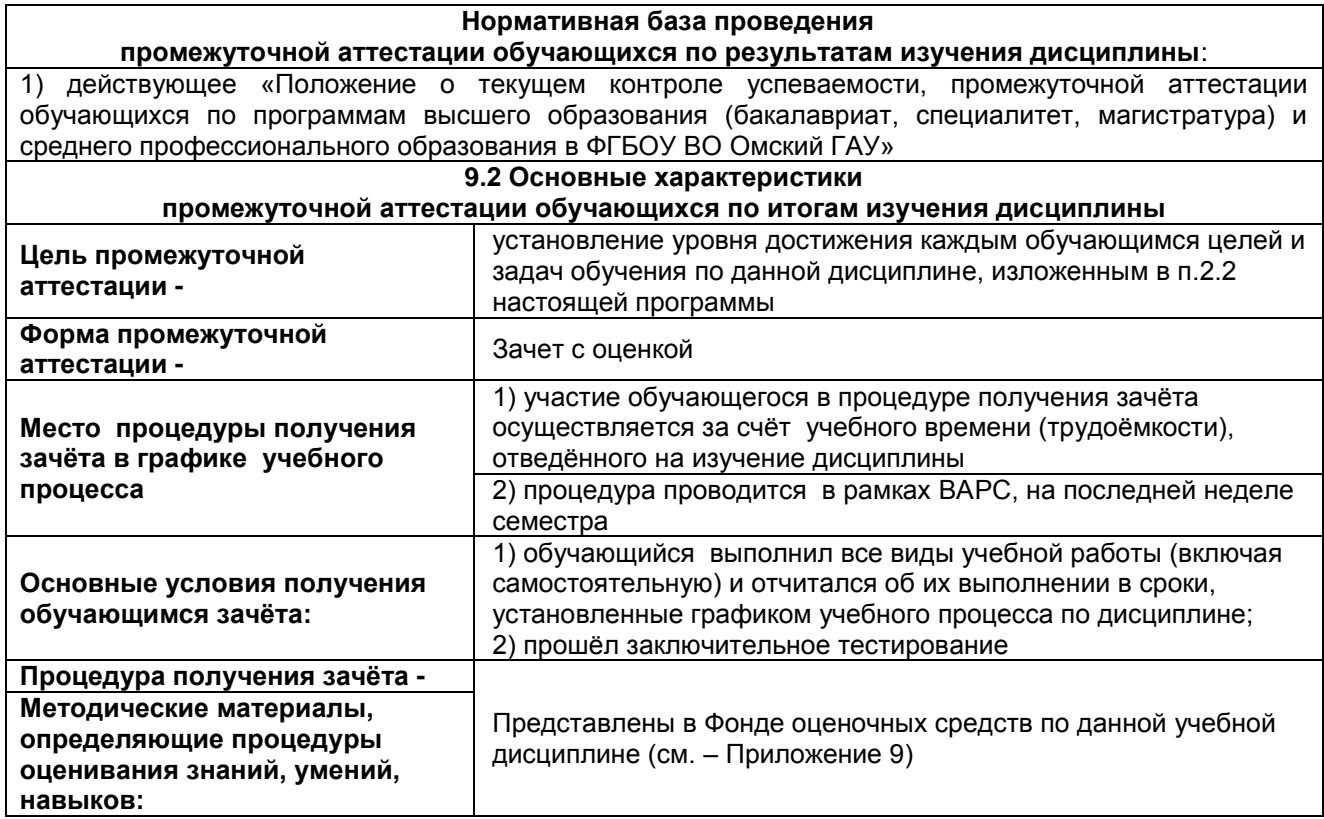

### 9.3. Заключительное тестирование по итогам изучения дисциплины

По итогам изучения дисциплины, обучающиеся проходят заключительное тестирование. Тестирование является формой контроля, направленной на проверку владения терминологическим аппаратом, современными информационными технологиями и конкретными знаниями в области фундаментальных и прикладных дисциплин.

#### 9.3.1 Подготовка к заключительному тестированию по итогам изучения дисциплины

Тестирование осуществляется по всем темам и разделам дисциплины, включая темы, выносимые на самостоятельное изучение.

Процедура тестирования ограничена во времени и предполагает максимальное сосредоточение обучающегося на выполнении теста, содержащего несколько тестовых заданий.

Тестирование проводится в письменной форме (на бумажном носителе). Тест включает в себя 30 вопросов. Время, отводимое на выполнение теста - 30 минут. В каждый вариант теста включаются вопросы в следующем соотношении: закрытые (одиночный выбор) - 25-30%, закрытые (множественный выбор) - 25-30%, открытые - 25-30%, на упорядочение и соответствие - 5-10% На тестирование выносится по 10 вопросов из каждого раздела дисциплины.

#### Бланк теста

Образец

Федеральное государственное бюджетное образовательное учреждение высшего образования «Омский государственный аграрный университет имени П.А. Столыпина»

### Тестирование по итогам освоения дисциплины «Б1.0.25 Прикладная информатика в геодезии» Для обучающихся направления подготовки 21.05.01 - Прикладная геодезия

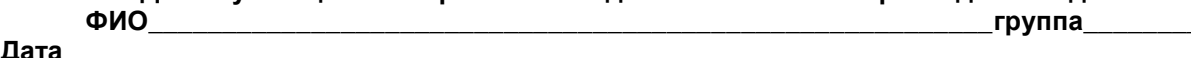

Уважаемые обучающиеся!

Прежде чем приступить к выполнению заданий внимательно ознакомьтесь с инструкцией:

 $1.$ Отвечая на вопрос с выбором правильного ответа, правильный, на ваш взгляд, ответ (ответы) обведите в кружок.

В заданиях открытой формы впишите ответ в пропуск.  $2.$ 

В заданиях на соответствие заполните таблицу.  $3.$ 

4. В заданиях на правильную последовательность впишите порядковый номер в квадрат.

Время на выполнение теста - 30 минут 4.

За каждый верный ответ Вы получаете 1 балл, за неверный - 0 баллов.  $5<sub>1</sub>$ Максимальное количество полученных баллов 30.

Желаем удачи!

### Примеры тестовых вопросов

1) Геоинформационная система (ГИС) - это автоматизированная информационная система, предназначенная для обработки пространственно-временных данных, основой интеграции которых служит информация.

2) Выберите правильное значение понятия ГИС - это.... :

А) Геодезическая информационная система

Б) Графическая информационная система

В) Географическая информационная система

Г) Геометрическая информационная система

3) В какие годы появились первые ГИС?

 $A)$  60- $e$ 

Б) 70-е

 $B)$  50- $e$ 

 $\Gamma$ ) 80-е

4) В какой стране появилась первая ГИС?

А) Швейцария

Б) Германия

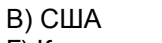

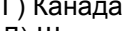

Д) Швеция

5) Укажите источники данных для ГИС:...

А) Карты

Б) Растровые изображения

В) Данные натурных наблюдений

Г) Описание территорий

Д) Статистические данные

Е) Аэрокосмические данные

Ж) Графическое изображение

6) Операция Overlay означает:...

А) Совмещение слоев

Б) Регистрация слоев

В) Отображение слоев

Г) Векторизация слоев

7) Укажите соответствующие инструменты для векторизации объектов: \_ полигон ייט וויירטו<br>פאוייגע ( תּחמות HNH) Пинейные объект

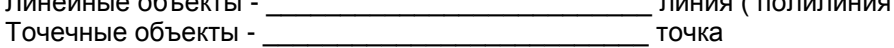

8) Аббревиатура ДСП в картографии означает:...

А) деревья, саженцы, посадки

Б) деревни, села, поселки

В) для служебного пользования

Г) дома, сооружения, помещения

9) Объекты в ГИС могут быть :...

А) площадные

Б) системные

В) атрибутивные

Г) текстовые

10) Понятие Grid в ГИС означает:...

А) векторизация объектов

Б) нанесение регулярной сетки

В) совмещение слоев

Г) регистрация растра

Д) растровая подложка

11) Назначение ГИС (выберите правильные варианты)-...

А) графическое отображение территории

Б) оптимальное решение

В) обеспечение принятия решений

Г) мониторинг событий

Д) электронное картографирование

12) К ГИС относятся следующие программы?

A) CREDO

**Б)** MapInfo

B) Arc INFO

Г) GeoGraf

Д) Trimble

E) TIFLEX

Ж) Zulu

13) Управление слоями возможно в программах:

А) САПР

**Б) ГИС** 

В) графических

Г) СУБД- системах управления базами данных

Д) офисных приложениях

14) Файл с расширением \*.dwg относится к программе:…

- А) MapInfo
- Б) ArcInfo
- В) AutoCAD
- Г) Панорама
- Д) Геоникс

15) К обменным файлам ОС Windows относятся файлы:…

- А) \*.rdg
- Б) \*.ttg
- В) \*.emf
- Г) \*.wmf
- Д) \*.mif

16) Файл с расширением \*.csv является :

- А) графическим
- Б) табличным

В) файл базы данных

- Г) картографическим
- Д) текстовым

17) Для передачи данных из ГИС в САПР применяют расширения файлов:

- А) \*.id
- Б) \*.wmf
- В) \*.dxf
- Г) \*.csv
- Д) \*.xls
- Е) \*.ppt

18) Назначение классификаторов в ГИС и САПР:

- А) Определение стилей
- Б) Определение размеров
- В) Определение условных знаков
- Г) Задание макетов
- Д) Определение кодов

19) В какой программе имеется проекция «долгота/широта»?

- А) AutoCAD
- Б) MAPINFO
- В) CREDO
- Г) Геоникс

20) Для отображения результата картографирования в ГИС используют:

- А) Отчет
- Б) Проект
- В) Макет
- Г) Модель
- Д) Карта

21) Выделите российские программные продукты:

- А) ArGIS
- Б) GeoGraf
- В) Geonics
- Г) IndorGIS
- Д) CREDO
- Е) AutoCAD Civil3D
- Ж) Zulu
- З) ObjectLand

22) Файл с расширением \*.tab относится к программе:

- А) MapInfo
- Б) ArcInfo
- В) IndorGis
- Г) Панорама
- Д) Геоникс

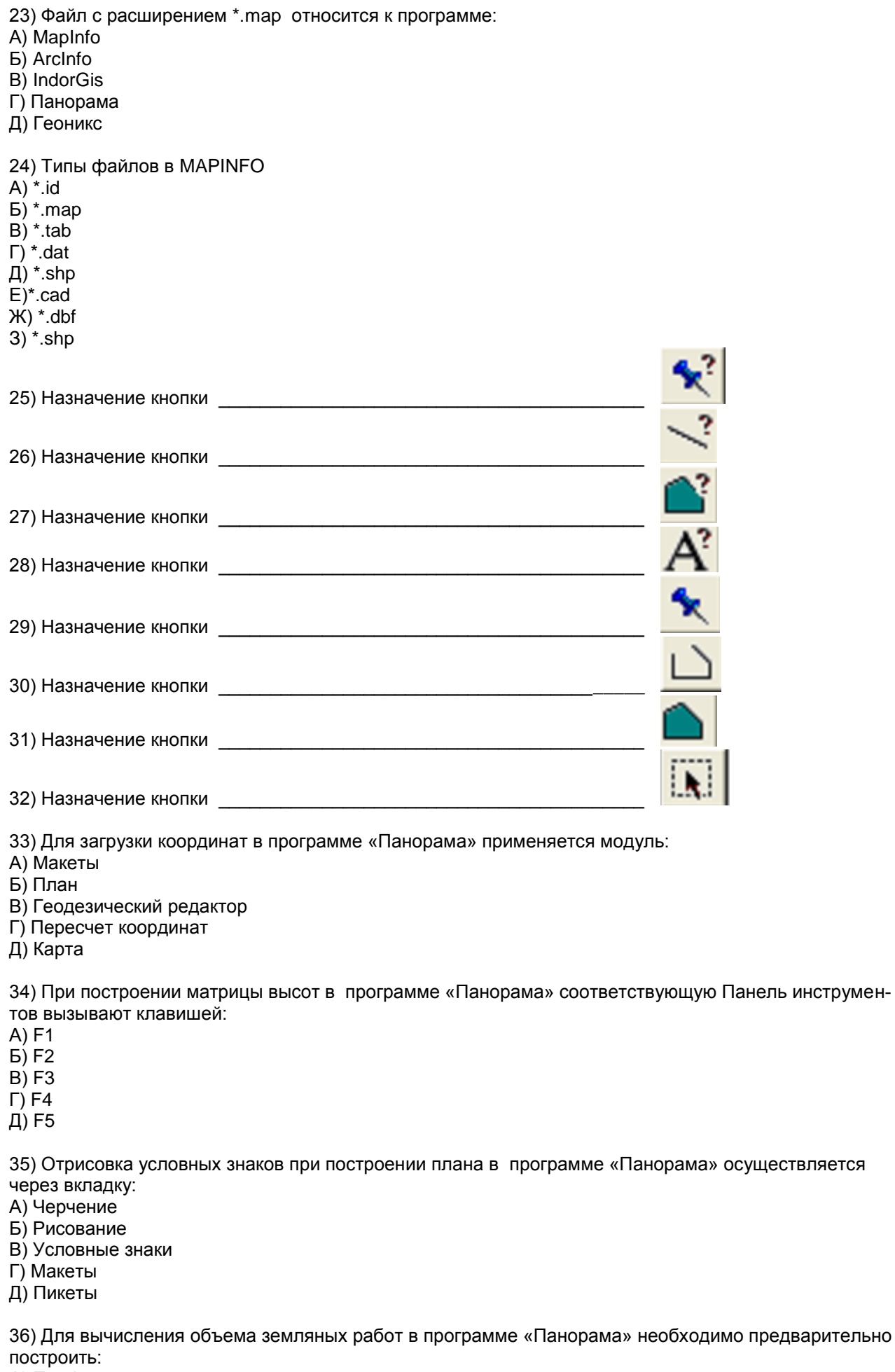

А) Профиль поперечный

..., профиль продольный<br>В) Профиль продольный<br>В) Матрицы высот

Г) Поверхности

Д) Уклон

37) Для решения геодезических задач в программе «Панорама» применяют пункт меню:

А) Расчеты

Б) Геодезия

В) Ситуация

Г) Карта

Д) План

38) Файл с расширением \*.rsc относится к программе:

A) MapInfo

 $\overline{b}$ ) Arcinfo

B) IndorGis

Г) Панорама

Д) Геоникс

39) Общее название программы для просмотра ресурсов Интернет происходит от английского: A) promotion

**Б)** browse

B) explorer

 $\Gamma$ ) view

Д) reader

40) Какой из нижеперечисленных файлов не является растровым:

A)  $*$ .jpg

 $5$ ) \*.bmp

 $B)$  \*.map

 $\Gamma$  \*.tif

41) ФСТЭК расшифровывается как:

А) Федеральная служба таможенного и экспортного контроля

Б) Федеральная служба технического и экспертного контроля

В) Федеральная служба по техническому и экспортному контролю

Г) Федеральная система по техническому и экономическому контролю

Д) Федеральная служба по таможенного и экспертному контролю

42) СЗИ расшифровывается как:

А) Система защиты информации

Б) Средства защиты информации

В) Служба защиты информации

Г) Система зашифрованной информации

# 9.3.2 ШКАЛА И КРИТЕРИИ ОЦЕНИВАНИЯ

ответов на тестовые вопросы тестирования по итогам освоения дисциплины

- оценка «отлично» выставляется обучающемуся, если получено более 81% правильных ответов.

- оценка «хорошо» - получено от 71 до 80% правильных ответов.

- оценка «удовлетворительно» - получено от 61 до 70% правильных ответов.

- оценка «неудовлетворительно» - получено менее 61% правильных ответов.

# 9.4 Перечень примерных вопросов к зачету

# **ВОПРОСЫ**

# для подготовки к зачету:

1. Понятие геоинформационных систем (ГИС) и признаки ГИС

1. Понятие теоинформационных систем (1910) и<br>2. Типы проекций в MAPINFO<br>3. Периоды развития ГИС<br>4. Элементы интерфейса программы Панорама<br>5. Источники данных для ГИС и виды ГИС

6. Классификация ГИС и сферы применения

7. Особенности загрузки координат для построения карты в Панораме

8. Последовательность построения плана в программе Панорама

9. Геометрические построения в Панораме

10. Функции и задачи геоинформационных систем

- 11. Примеры ГИС и их краткая характеристика
- 12. Особенности нанесения условных знаков в Панораме
- 13. Типы объектов в ГИС и их характеристика
- 14. Типы файлов в MAPINFO.
- 15. Виды угроз для геопространственной информации
- 16. Принципы устройства сетей.
- 17. Особенности растровой и векторной моделей данных в ГИС
- 18. Векторизация объектов в программе MAPINFO
- 19. Этапы создания карты в Панораме
- 20. Способы защиты геопространственной информации
- 21. Особенности и назначение программы Панорама
- 22. Протоколы работы сети Интернет
- 23. Управление слоями в программе MAPINFO
- 24. Устройство локальных и корпоративных сетей.
- 25. Пункты меню программы Панорама для построения теодолитного хода
- 26. Форматы данных геопространственной информации
- 27. Функции и задачи Роскартографии
- 28. Охарактеризовать пункт Ленты Вставка в AutoCAD
- 29. MAPINFO- назначение и возможности
- 30. Регистрация растров и оцифровка объектов в MAPINFO
- 31. Виды информации по степени секретности сведений, в ней содержащейся
- 32. Охарактеризовать пункт Ленты Блоки в AutoCAD
- 33. Пункты панели Геодезический редактор в Панораме
- 34. Работа с условными знаками в MAPINFO
- 35. Основные нормативные документы в области защиты информации в РФ
- 36. Назначение пункта меню Геодезия в программе Панорама
- 37. Организации, осуществляющие лицензирование и сертификацию в области защиты информации
- 38. Загрузка координат из текстового файла в программе Панорама
- 39. Понятие информации. Понятие документа
- 40. .Последовательность действий для построения отчета в MAPINFO
- 41. Способы расстановки условных знаков в MAPINFO
- 42. Инструменты для работы с точечными, линейными и площадными объектами в MAPINFO
- 43. Определение компьютерного вируса и виды вирусов

Обязательным условием получения положительной оценки на дифференцированном зачете – является выполнение графических работ и успешное прохождение тестирования. В этом случае дополнительное собеседование не проводится и обучающемуся выставляется положительная оценка. Если данные виды работ выполнены с замечаниями или не в полном объеме, проводится собеседование, по результатам которого выставляется зачет с оценкой.

Результаты зачета с оценкой определяют оценками «отлично», «хорошо», «удовлетворительно», «неудовлетворительно.

*Оценку «отлично»* выставляют обучающемуся, глубоко и прочно освоившему теоретический и практический материал дисциплины. Ответ на вопросы при собеседовании должны быть логичными, грамотными. Обучающемуся необходимо показать знание не только основного, но и дополнительного материала, быстро ориентироваться, отвечая на дополнительные вопросы. Обучающийся должен свободно справляться с поставленными задачами, правильно обосновывать принятые решения.

*Оценку «хорошо»* заслуживает обучающийся, твердо знающий программный материал дисциплины, грамотно и по существу излагающий его. Не следует допускать существенных неточностей при ответах на вопросы, необходимо правильно применять теоретические положения при решении практических заданий, владеть определенными навыками и приемами их выполнения.

*Оценку «удовлетворительно»* получает обучающийся, который имеет знания только основного материала, но не усвоил его детали, испытывает затруднения при решении практических заданий. В ответах на поставленные вопросы обучающимся допущены неточности, даны недостаточно правильные формулировки, нарушена последовательность в изложении программного материала.

Оценка «неудовлетворительно» говорит о том, что обучающийся не знает значительной части материала по дисциплине, допускает существенные ошибки в ответах, не может решить практические задачи или решает их с затруднениями.

**Выставление оценки осуществляется с учетом описания показателей, критериев и шкал оценивания компетенций по дисциплине, представленных в таблице 1.2**

### **10. Информационное и методическое обеспечение учебного процесса по дисциплине**

В соответствии с действующими государственными требованиями для реализации учебного процесса по дисциплине обеспечивающей кафедрой разрабатывается и постоянно совершенствуется учебно-методический комплекс (УМКД), соответствующий данной рабочей программе и прилагаемый к ней. При разработке УМКД кафедра руководствуется установленными университетом требованиями к его структуре, содержанию и оформлению. В состав УМКД входят перечисленные ниже и другие источники учебной и учебно-методической информации, средства наглядности.

Электронная версия актуального УМКД, адаптированная для обучающихся, выставляется в информационно-образовательной среде университета.

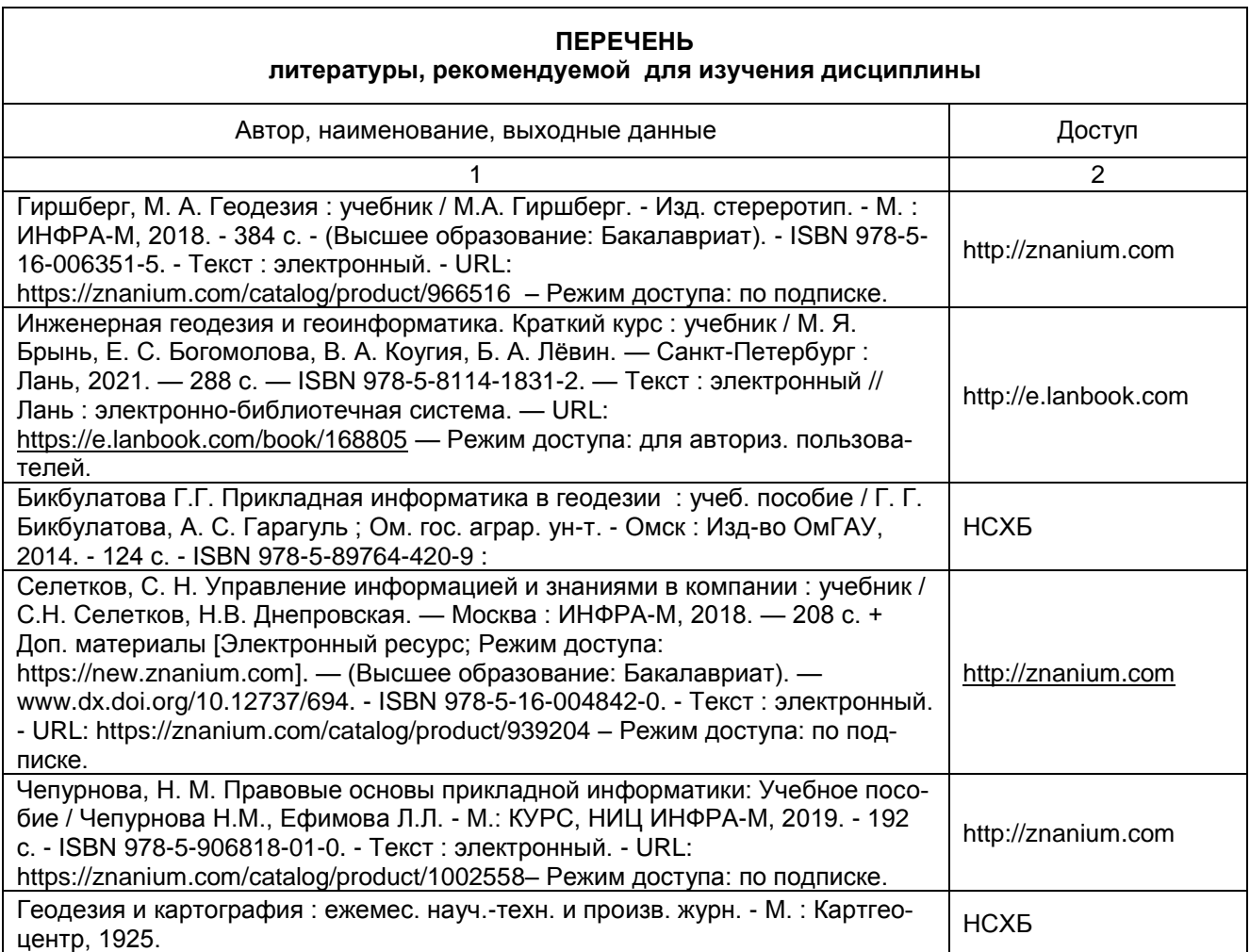

# **ПЕРЕЧЕНЬ РЕСУРСОВ ИНФОРМАЦИОННО-ТЕЛЕКОММУНИКАЦИОННОЙ СЕТИ «ИНТЕРНЕТ» И ЛОКАЛЬНЫХ СЕТЕЙ УНИВЕРСИТЕТА,**

## **необходимых для освоения дисциплины**

### **1. Удаленные электронные сетевые учебные ресурсы временного доступа, сформированные на основании прямых договоров с правообладателями (электронные библиотечные системы - ЭБС), информационные справочные системы**

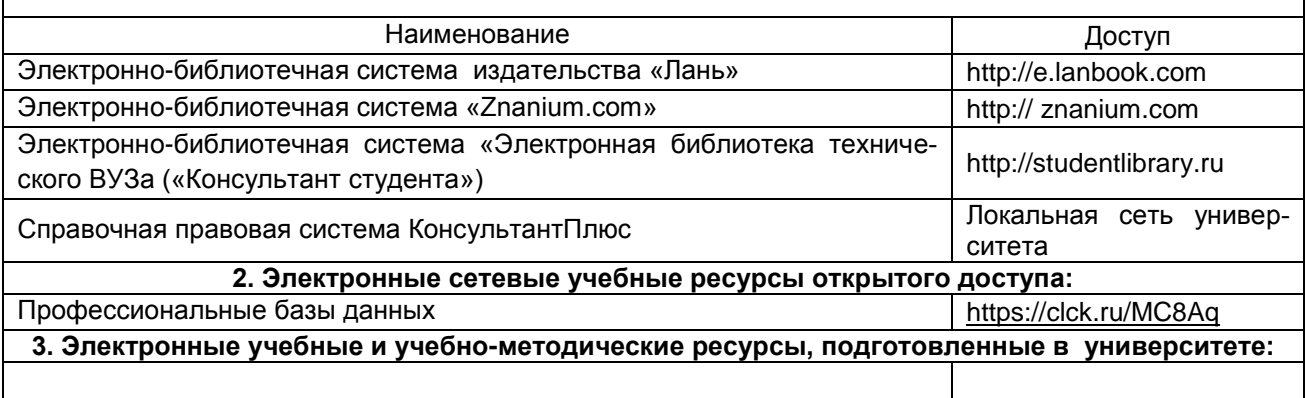

## **УЧЕБНО-МЕТОДИЧЕСКОЕ ОБЕСПЕЧЕНИЕ САМОСТОЯТЕЛЬНОЙ РАБОТЫ ОБУЧАЮЩИХСЯ по дисциплине**

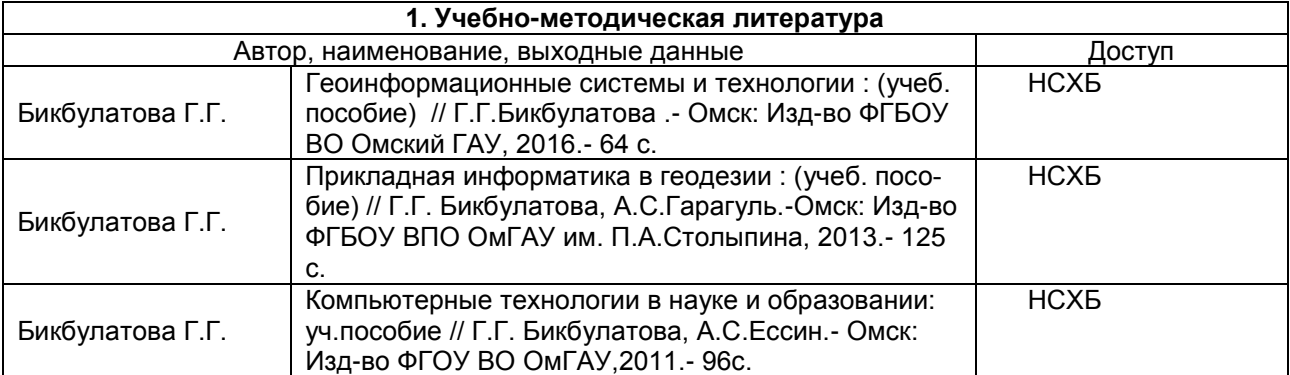